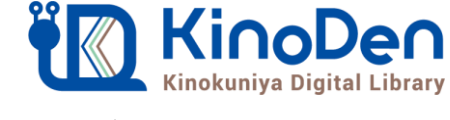

## 電子図書館KinoDen 使い方ガイド

## **https://kinoden.kinokuniya.co.jp/hute/**

1 KinoDenにアクセスする

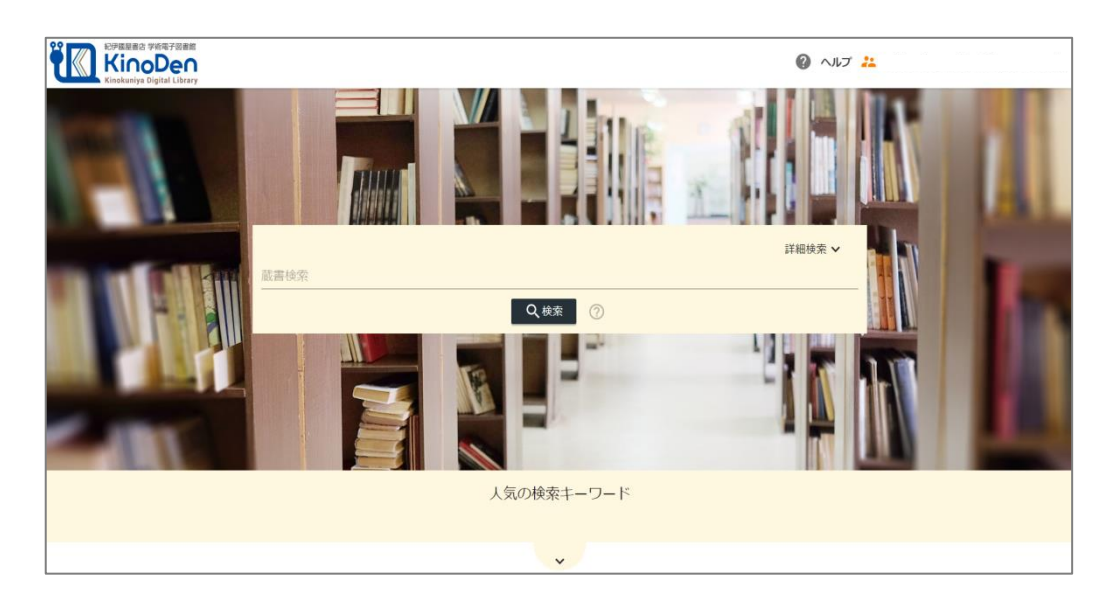

図書館へのアクセス権は、図書館の管理者にて設定します。 本学の場合、学内からアクセスして下さい。

## 2 検索からタイトル表示

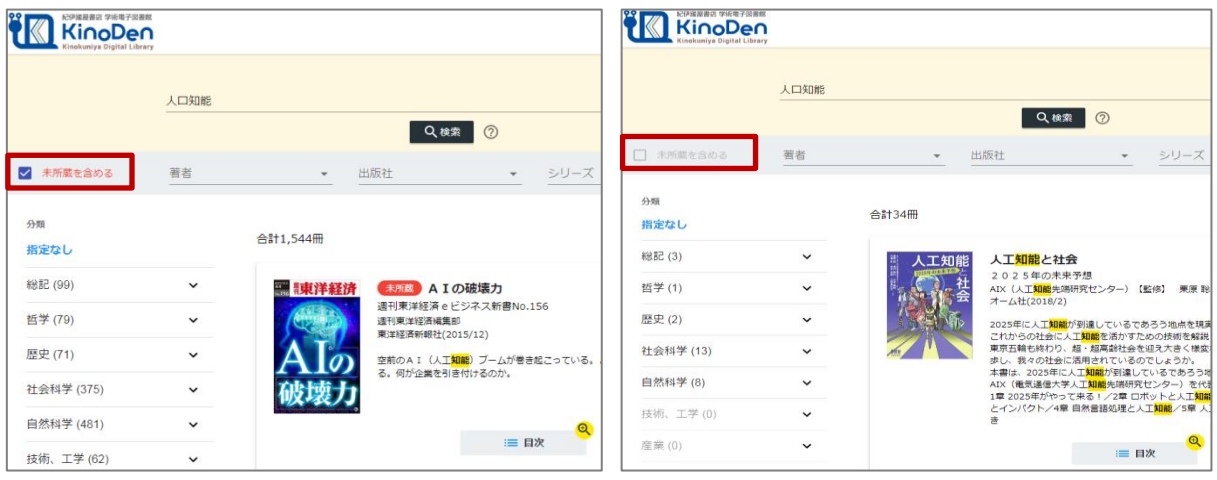

未所蔵を含める あいしゃ しんしゃ かいしゃ 所蔵タイトルのみ

「未所蔵を含める」にチェックを入れると、未所蔵の書籍について、内容紹介・試し読みを確認し、リ クエストを出すことができます。

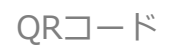

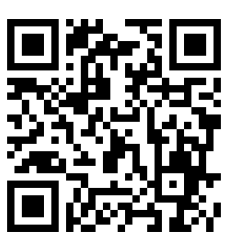

●Windows Google Chrome Mozilla Firefox Microsoft Edge

 $OMac$ Google Chrome Mozilla Firefox Safari

 $\bullet$ iOS Safari

● Android Google Chrome

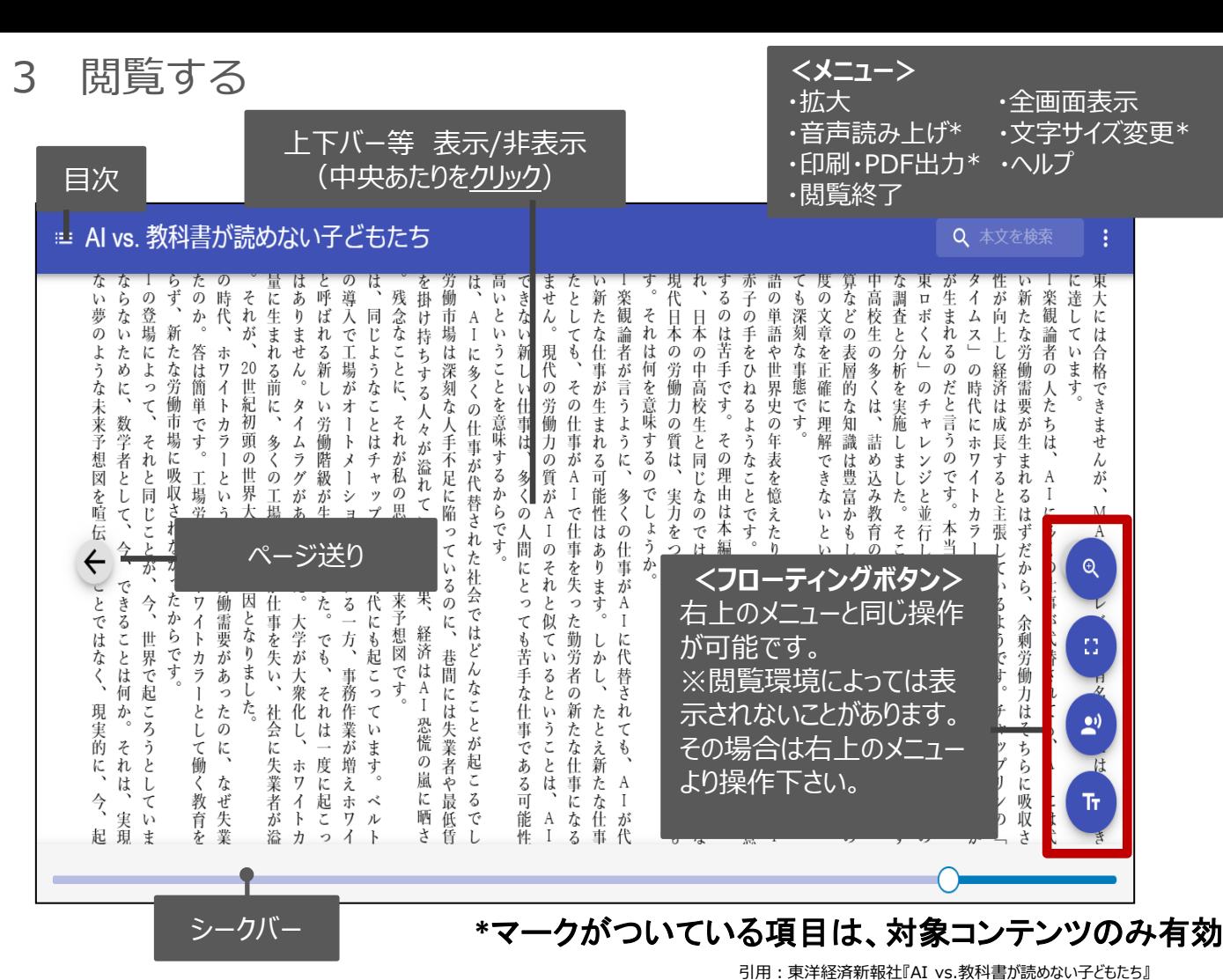

4 図書館へリクエストを出す

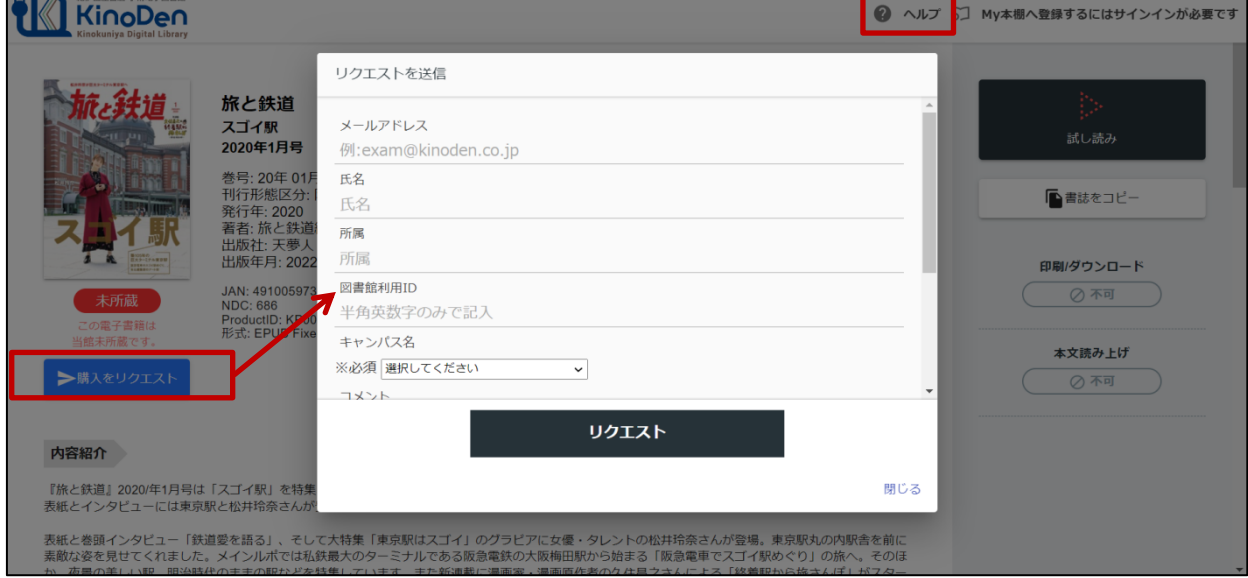

※このほか各ページの右上に「ヘルプ」がありますので、わからない場合はそちらを参考にして下さい